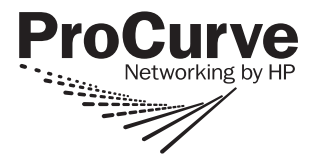

# **Read Me First**

*for the ProCurve Switch 2510G Series – Software Version Y.11.xx or greater*

# **Contents**

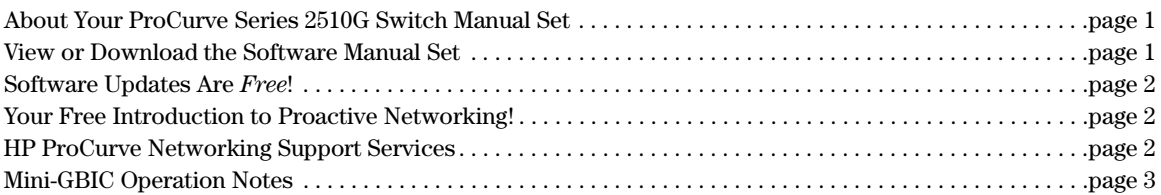

## <span id="page-0-0"></span>**About Your ProCurve Series 2510G Switch Manual Set**

The switch manual set includes the following:

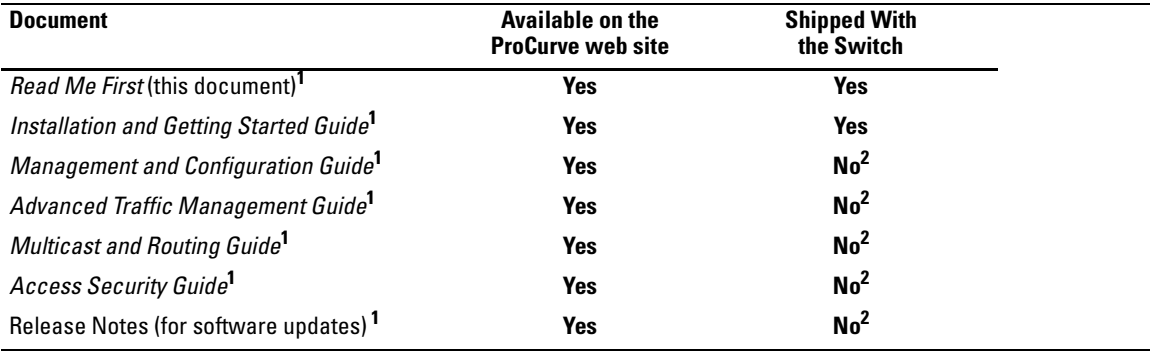

1 The latest edition is always available in PDF format and downloadable at the ProCurve Web site, **[www.procurve.com](http://www.procurve.com)***.*

<sup>2</sup>Please refer to "View or Download the Software Manuals Set", below.

### <span id="page-0-1"></span>**View or Download the Software Manual Set**

The printed *Installation and Getting Started Guide* shipped with your ProCurve product describes installing, minimally configuring, and troubleshooting. For further software feature and configuration information, please visit the ProCurve Web site, where you can freely view and download the latest release notes and software manuals for your product. To do so:

- 1. Go to **[www.procurve.com](http://www.procurve.com)**.
- 2. To display the list of downloadable manuals, click on the following links:

#### **Technical support Product manuals (all)**

#### **ProCurve Switch 2510G Series**

(You may want to bookmark this Web page for easy access in the future.)

You can also register on the My ProCurve portal to receive a complete set of ProCurve switch, wireless access point, and router manuals on CD-ROM. To register and request a CD, go to **[www.procurve.com](http://www.procurve.com)** and click on **My ProCurve**. After registering and entering the portal, click on **My Manuals**.

## <span id="page-1-0"></span>Software Updates Are *Free*!

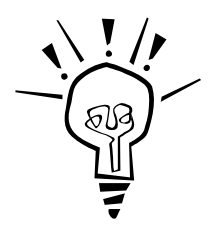

ProCurve Networking provides free software updates on the ProCurve Web site for the 2510G Series switches. To access the latest software updates, go to the ProCurve Web site at **[www.procurve.com,](http://www.hp.com/go/hpprocurve)** then click on **Software updates** to go to the "ProCurve Networking software updates" page. Under **Latest software** click on **Switches** to go to the page that has the free download for your switch.

**Register for Automatic Notification of Updates.** From the "ProCurve Networking software updates" page, you can also register yourself to automatically receive email notices of new updates for your managed ProCurve networking products.

To determine whether you have the latest software, compare the software version that is available on the Web site with the version that is currently installed in your switch. Follow the instructions below:

**To Determine the Current Software Version in Your Switch.** Use any of the following methods to view the software version:

- Start a console session with the switch. In the console login screen (the first screen displayed), the **Firmware revision** line under the switch name shows the software version.
- If you already have a console session running, at the prompt enter the **show version** command. The resulting display lists the current software version.
- In the web browser interface, click on the **Identity** tab. The current software version is listed as the **revision** number in the **Version** line.

# <span id="page-1-1"></span>Your Free Introduction to Proactive Networking!

ProCurve Manager and ProCurve Manager Plus offer a breakthrough in network management software that gives you more network with less work. ProCurve Manager and a 30-day trial of ProCurve Manager Plus are available free on the ProCurve Networking Web site. Also available on the ProCurve Web site are 30-day free trials of Mobility Manager, Identity-Driven Manager, and Network Immunity Manager. To download any of these options, visit **[www.procurve.com](http://www.procurve.com)** and click on these links:

#### **Software updates**

**Network management**

# <span id="page-1-2"></span>HP ProCurve Networking Support Services

HP offers a wide variety of onsite and offsite support services for HP ProCurve networking products. For a list of available services, visit **[www.procurve.com](http://www.hp.com/go/procurveservices)** and click on **Product Services**.

#### <span id="page-2-0"></span>**Mini-GBIC Operation Notes**

**Revision "B" and "C" mini-GBICs only.** This product requires ProCurve revision "B" or later mini-GBICs (product number ends with the letter "B" or "C"; for example, J4858B, J4859C). These switches do not support revision "A" mini-GBICs.

**Use only genuine ProCurve mini-GBICs.** Non-ProCurve mini-GBICs are not supported. Use of genuine products ensures that your network maintains optimal performance and reliability. Should you require additional ProCurve mini-GBICs, please contact a ProCurve sales representative or an authorized reseller.

**Hot Swapping mini-GBICs.** The mini-GBICs that you can install in your ProCurve Switch can be "hot swapped"—removed and installed after the switch is receiving power. You should disconnect the network cables from the mini-GBICs before hot swapping them.

When you replace a mini-GBIC with another mini-GBIC of a different type and then execute the **write memory** command in the switch console, the switch configures the port on the new mini-GBIC with the default mode (speed and duplex) settings used for the new mini-GBIC type. The default mode for the mini-GBICs is **Auto**. The switch retains other port-specific configuration settings, such as trunking, Spanning Tree Protocol (STP), and VLAN values that were configured for the previous mini-GBIC.

**Connecting the mini-GBICs to Devices with Fixed Configurations.** For some older network devices, including some older ProCurve devices, the default for Gigabit ports is a fixed configuration, such as 1000 Mbps/ Full Duplex, or is otherwise different from these default configurations for the mini-GBICs, which is **Auto**. As a result, those devices may not connect properly to your mini-GBIC port; you will not get a link. Because of these default configuration and full-duplex considerations, for best operation, you should make sure that the devices connected to the mini-GBIC ports are also configured to **Auto**. *At a minimum, make sure the configurations match*.

**© Copyright 2008, Hewlett-Packard Company, L.P. The information contained herein is subject to change without notice.** 

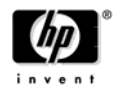

Part Number: 5992-3094 March 2008 Printed in China

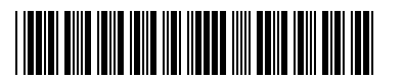